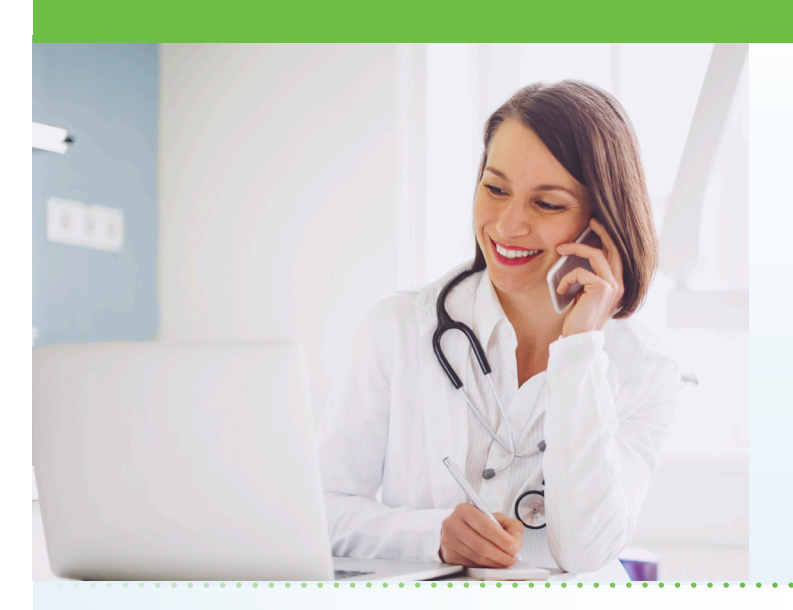

### What is AultmanNow?

AultmanNow is a faster, easier way to have a health care visit using your smartphone, tablet, iPad or computer. Private and secure, you can use AultmanNow in the comfort of your own home.

## When can I use an online visit with AultmanNow for my care?

Radiation oncology follow-up visits are available at the approval of your physician.

### What are the benefits of an online visit?

With an online visit, you do not have to take off work to go to an appointment. Instead you have the ability to get your questions answered in the comfort of your own home or office. In addition, family members can be invited to the online visit. They can view and listen to the provider without having to be present (not even in the same state) with a family member. Additionally, you may be able to self-schedule your appointment to find times that work best for you.

### What is the cost of an online visit?

Currently, there is no cost for the follow-up visit scheduled with your radiation oncology physician.

## How do online visits with AultmanNow work?

It is easy to sign up from your computer, laptop, iPad or mobile device. You will need a video camera on your computer or mobile smartphone, and an email address.

# **Online Radiation Oncology Visits Now Available**

Aultman Radiation Oncology is excited to provide a new service to enhance the health care experience of our patients. AultmanNow allows youhave your radiation therapy follow-up visit through your computer or mobile device without leaving your home or office!

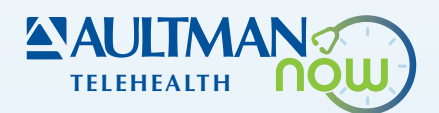

*On your mobile smartphone device:* Download the AultmanNow App by searching for "aultmannow" in the App Store for Apple or Google Play Store for Android device.

## *On your computer or laptop:*

Go to www.aultmannow.com to connect to a provider. Please note your computer must be equipped with a video camera, microphone and audio capabilities for an online visit.

Fill in your contact information and set up a username and password. (You will only have to do this the first time you use AultmanNow). Be sure to keep your password for future appointments.

# How do I schedule my radiation therapy followup appointment?

Your physician will let you know if you are a candidate for an online visit at your final physician weekly appointment at the end of your therapy. Your nurse will teach you how to access the AultmanNow app and you will be scheduled for the date and time of the visit. You will receive an email or text confirmation with the date and time.

*(Continued on back)* 

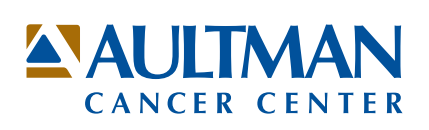

### Will the provider have access to my chart?

Yes, your physician will have access to your radiation therapy records and will document your visit in your radiation therapy record.

### What should I expect the day of my online visit?

Make sure you have downloaded the AultmanNow app prior to your visit and sign up to create an account. Log on to AultmanNow 10-15 minutes prior to your visit time to get ready for your online appointment. Have your medication list or pill bottles ready for the visit, along with any information you may need.

- 1. You will receive an email reminding you of the appointment. You will start your visit by clicking on the "Get Started" button located in your email. You can also log on to the AultmanNow app and select the calendar icon at the base of the screen and select your scheduled appointment time.
- 2. Log in by entering your email address (username) and password. Please keep this for any future visits.
- 3. The appointment details will appear. Select the green "Get Started" button.
- 4. Complete the information screens (Note: The medical history and medication screens are optional
	- if you choose not to complete them, just select "Continue"). Be sure to enter the phone number where you can be reached if you get disconnected.
- 5. If you want to add a guest to join your online visit, enter the email address of the guest. They will receive an email invite for the visit. They must use same email address to sign in for the visit.
- 6. In the "your visit" screen, include the reason for today's visit.
- 7. Check the "notice of privacy" box and select "Continue."
- 8. Skip the payment information and just select "Continue."
- 9. Allow AultmanNow to access your video, camera and recording settings for the online visit.
- 10. A short video will play until the provider is ready to connect.
- 11. Once a provider connects, he/she will conduct a live video or phone visit where you can see him/ her at the top of the screen (if you choose the video option) and discuss progress, struggles, and ask any questions you may have.
- 12. When the visit is complete, end the visit and rate your provider experience.
- 13. Log out in the top right corner. If you are using a phone, select the 3 dots in the bottom right and log out.

For any questions regarding your online radiation oncology visit, please call 330-363-6201. Please visit aultman.org/aultmannow for more information. If you have any technical issues, please call 1-844-606-1603 or email aultmannow@americanwell.com.

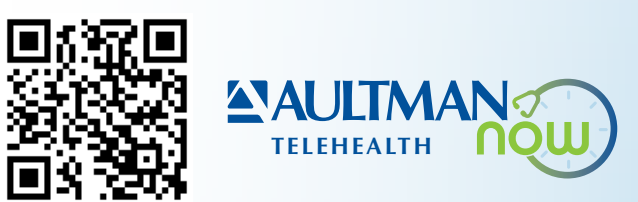